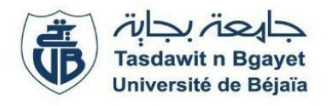

**2ème Année Master SIA - GL (S3)** Module **: Services Web**

 **Ontologies et Services Web**

# **TP 8 : Création et manipulation d'une ontologie (partie 1)**

### **Objectifs**

Implémentation d'une ontologie « Famille » qui décrit : les relations familiales

**Outils :** Protégé (https://protege.stanford.edu/)

### **Activité 1**

1) Implémenter l'ontologie suivante :

a) Les classes sont représentées sur le graphe.

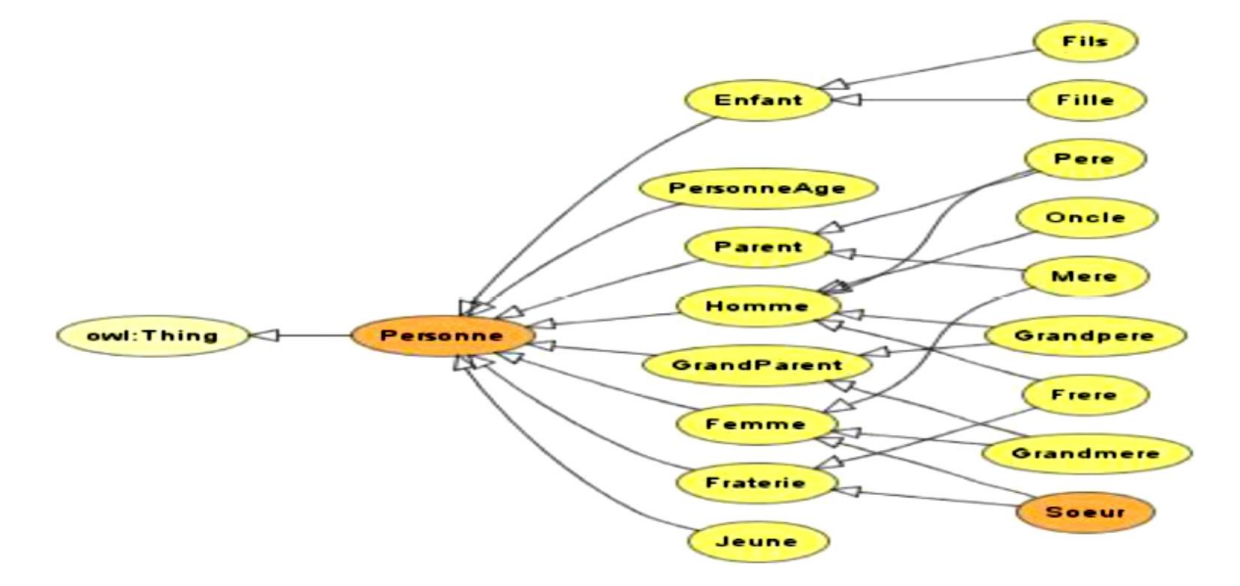

b) Les relations : enfantDe, ParentDe, FrereSoeurDe, causinDe, estMariéAvec

#### Remarques :

(*cousinDe =cousineDe , estMariéAvec= estMariéeAvec*) Seules les relations : enfantDe et mariéAvec sont instanciées les autres seront inférées.

2) Enrichir l'ontologie par :

a) De nouvelles classes :

Classes métier : une classe pour chaque métier (exemple : enseignant, étudiant, chauffeur …..)

- b) Des restrictions des classes suivantes :
- ✓ Célibataire
- $\checkmark$  Époux (épouse)
- $\checkmark$  Époux (épouse) sans enfant
- ✓ Mère de fils
- $\checkmark$  Père de filles
- $\checkmark$  Père de famille nombreuse (nb enfant > 2)
- ✓ Parent normal : parent ayant un fils médecin
- $\checkmark$  Parent heureux : parent dont tous les fils sont des médecins
- $\checkmark$  parentType: parent dont tous ses enfants sont des étudiants
- $\checkmark$  Parent choyé : parent dont tous ses enfants sont des parents
- c) Créer des individus représentés dans le graphe suivant (la flèche indique la relation *filsDe*)

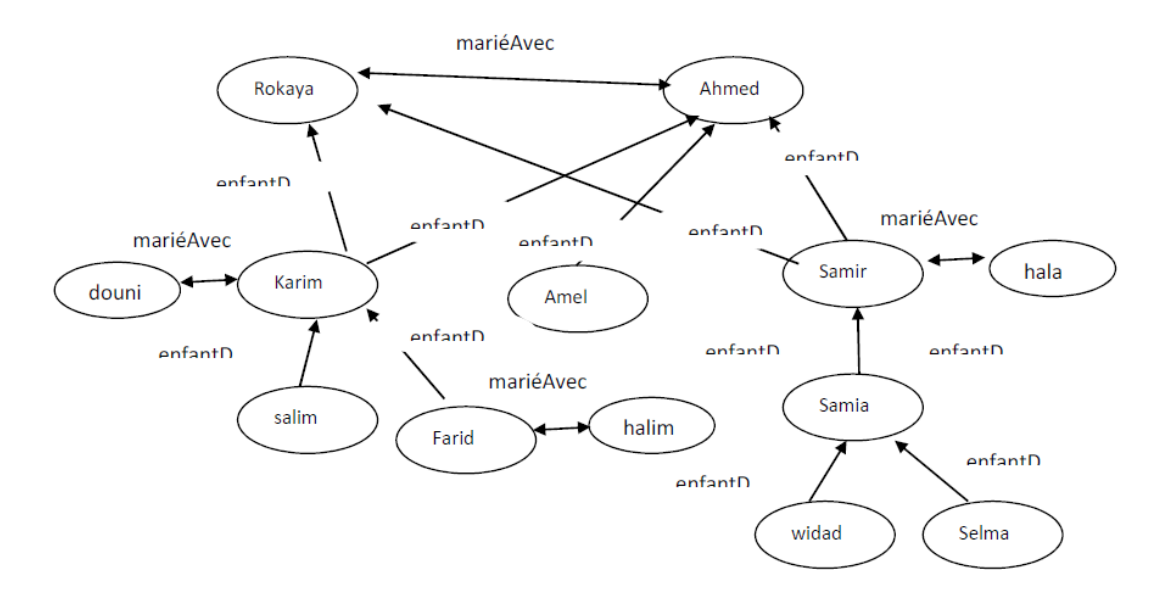

### Avec :

- · Selma ,Widad sont des médecins
- · Amel ,salim et Farid sont des etudiants
- 4) Vérifier la consistance de l'ontologie.
- 5) Inférer les individus des classes et les relations de cette ontologie.

#### 6) Ecrire les requête SPARQL qui donne :

- $\checkmark$  Les noms des neveux de Ahmed
- $\checkmark$  Les noms des parents ayant au moins deux enfants
- $\checkmark$  Les noms des oncles de Selma
- $\checkmark$  Les noms des cousins et les cousines de 'samia'
- $\checkmark$  Les noms des etudiants

# **Activité 2**

Lancez Protégé, et choisissez l'option « Open from URL », et ouvrez l'ontologie :

#### **<http://champin.net/2017/restaurants.owl>**

Pour les deux premières questions, vous vous concentrerez sur l'onglet *Entities*. Notez aussi que les termes de l'ontologie, où qu'ils apparaissent, sont des liens vers la définition correspondante. Ceci vous permet de naviguer d'un élément à l'autre, sans avoir à repasser à chaque fois par les panneaux de gauche. Notez enfin que le bouton < en haut à gauche vous permet de revenir en arrière dans votre navigation.

**Question 1 :** Pour chacun des éléments suivants, retranscrivez en français ce qu'en dit l'ontologie.

- 1. La classe Restaurant
- 2. La propriété sert
- 3. La propriété serviPar
- 4. La classe RestaurantJaponnais
- 5. La classe Bouchon
- 6. La classe Formule
- 7. La classe Gastronomique

*Important* : contentez-vous de transcrire ce qui est *explicitement dit* par l'ontologie, *pas* ce que vous n'en déduisez ni ce que vous « devinez » en fonction des termes choisis.

# **Question 2**

Réglez les préférences du moteur d'inférence (raisonneur) : dans le menu **File > Preferences**, onglet **Reasoner**, cochez toutes les cases et validez ; puis dans le menu **Reasoner**, assurezvous que HermiT est coché. Activez ensuite le moteur d'inférence par le menu **Reasoner > Start reasoner** (CTRL+R).

Notez que de nouvelles connaissances (sur fond jaune pâle) apparaissent. Pour chacune des classes et propriétés listées à la question précédente, décrivez en français les connaissances ajoutées par l'inférence sous les rubriques Subclass of et Disjoint with, et expliquez ces inférences (vous pouvez pour cela vous aider du bouton "?" situé à droite de chaque connaissance).

### **Question 3**

Dans le menu **Window > Tabs**, cochez **DL Query**, puis ouvrez l'onglet correspondant. Dans le panneau de droite de cet onglet, assurez-vous que les cases *Direct superclasses*, *Equivalent classes* et *Direct subclasses* sont bien cochées.

Dans l'onglet DL Query, écrivez (en syntaxe Manchester) une classe complexe qui permet de répondre aux questions suivantes. Expliquez les réponses données (en vous aidant éventuellement du bouton "?").

**Q3.1** : Est-il possible d'avoir un dessert et une boisson dans une formule midi ?

**Q3.2** : Est-il possible d'avoir un cappuccino dans un restaurant japonais ?

**Q3.3** : Est-il possible d'avoir un cappuccino dans une pizzeria ?

### **Question 4**

Ajoutez une propriété "propose" qui relie des restaurants à des formules.

On serait tenté de dire qu'un restaurant qui propose une formule contenant des sushis est, nécessairement, un restaurant japonais (selon la définition de l'ontologie). Vérifiez dans l'onglet DL Query si le raisonneur arrive à cette conclusion. Si ce n'est pas le cas, comment y remédier ?

### **Question 5**

Créez :

- Une instance de Restaurant "chez\_mario",
- Une instance de Pizza "reine",
- Une instance de Pizza "napolitaine".

Faites-en sorte que "chez mario" serve "reine" et "napolitaine".

Rafraichissez le raisonneur avec CTRL+R. Quelles connaissances le système a-t-il déduit sur ces instances ? Le restaurant "chez\_mario" est-il reconnu comme un Pizzeria ? Pourquoi ?

# **Activité 3**

**Question 1** : On vous demande de créer une ontologie avec Protégé, répondant au cahier des charges suivant :

Notre application porte sur quatre types d'objets distincts : les personnes, les établissements, les formations et les unités d'enseignement (UE). Un établissement dispense des formations. Une formation contient des UEs. Une personne peut être employée par un établissement, être inscrite à une formation, enseigner une UE, suivre une UE.

Les établissements peuvent être de plusieurs types distincts : École d'Ingénieur, IUT, Université. Les formations peuvent être de plusieurs types distincts : DUT, Licence, Master, Diplôme d'Ingénieur. Les écoles d'ingénieur ne dispensent que des diplômes d'ingénieur. Les IUT ne dispensent que des DUT. Les universités ne dispensent que des licences et des masters.

Toute formation contient au moins une UE. Toute UE est contenue dans au moins une formation. Les UEs peuvent être mutualisées (contenue dans plusieurs formations), mais uniquement entre DUT et Licence d'une part, et entre Master et Diplôme d'ingénieur d'autre part.

Toute personne qui suit une UE est un étudiant. Toute personne qui enseigne une UE est un enseignant. Une personne inscrit à une formation suit nécessairement les UEs de cette formation.

Sauvegardez votre ontologie au format RDF/XML, avec l'extension. owl.

### **Attention !!!**

- ✓ N'utilisez pas d'apostrophe dans le nom des classes ou des propriétés. Cela cause des erreurs dans Protégé.
- $\checkmark$  En revanche, vous pouvez utiliser des lettres accentuées ou des espaces (ces dernières seront remplacées par "<sup>"</sup>).

**Question2 :** Activez le moteur d'inférence. Quelle nouvelle connaissance est-elle disponible à propos de la propriété *inscrit à* ? Expliquez comment elle a été inférée.

**Question 2 :** Dans le sous-onglet *Individuals* de l'onglet *Entites*, ajoutez à votre ontologie quatre individus e1, m1, u1 et p1. Ajoutez à m1 le type *Master*. Ajoutez ensuite les *object property assertions* suivantes :

- e1 *dispense* m1
- m1 *contient* u1
- p1 *inscrit à* m1

**Question 4 :** Synchronisez le moteur d'inférence. Quelles nouvelles connaissances sont-elles disponibles à propos de e1, u1 et p1. Pour chacune, expliquez comment elle a été inférée.